【活動報告】

# ICTを活用した基礎および専門演習Ⅰ・Ⅱの授業実施報告 - Web アプリケーションを活用した授業の実践-

# 髙橋篤史\*1

## Ⅰ.はじめに

 本学科における 2021 年度前学期の授業は、新型コロナウイルス感染拡大をうけ、実施科目の特性に応じ て対面授業と遠隔授業の 2 つの形式をとりながらそれぞれ開始した。しかし、5 月 12 日付で新型コロナウ イルス感染防止に係る緊急対応として大学における「セミ・ロックダウン」に関する方針がうちだされ、健 康スポーツ科学科は 5 月 12 日から 6 月 1 日の3週間にわたって対面授業を停止することが決定した。その ため、前学期当初に対面授業として実施していた科目は、遠隔授業に切り替えて実施することとなった。今 回報告する基礎演習Ⅰ・Ⅱと専門演習Ⅰ・Ⅱは、3 週間の対面授業停止期間について、双方向型の遠隔授業 に切り替え授業を継続実施した。

 基礎演習Ⅰ・Ⅱおよび専門演習Ⅰ・Ⅱでは、他の学生との共同学習をグループワーク(GW)形式で実施し、 主体的・対話的で深い学びの実現を目指すことで、学生に大学で学ぶための基礎的技法(スタディ・スキル) や大学生活および卒業後の社会全般で必要とされる能力(実践力)を修得できるよう授業内容が計画されて いた。しかし、対面授業から遠隔授業に切り替わることで、学生はディスカッションやブレインストーミン グ等のグループワークを対面授業で実施することが困難な状況となり、授業実施方法について再検討が求め られた。そこで本グループでは、授業形態を双方向型の遠隔授業に一部変更したうえで学生が主体的・対話 的で深い学びを引き出す授業を構築することを目的に ICT を活用した授業の実施を試みた。本稿では、基礎 演習Ⅰ・Ⅱおよび専門演習Ⅰ・Ⅱの授業で実際に使用した Web アプリケーションを紹介し、ICT を活用し た授業実施から得られた成果や今後の課題を報告する。

# Ⅱ.授業で活用した LMS、Web アプリケーションツールと遠隔授業環境

 本演習では学生への資料配布や授業情報の連絡は、e-ラーニングにおける学習管理システムとして本学で 運用されている Moodle を用いた。実際に授業で使用する ICT ツールは、Google 社が提供する様々な Web アプリケーションや一般に利用可能なスマートフォン向けアプリケーションを採用した。双方向型遠隔授業

| LMS, Web アプリケーション | 主な機能           | 具体的な利用用途               |
|-------------------|----------------|------------------------|
| Moodle            | e-ラーニグ学習管理システム | 資料配布、サイトアナウンス等         |
| Google Jamboard   | デジタルホワイト       | ボードブレインストーミング          |
| Google Sheets     | 表計算            | 表計算、図、グラフ作成            |
| Google Sleides    | プレゼンテーション      | プレゼンテーション資料作成          |
| Google Docs       | ワープロ           | 文章作成                   |
| Google forms      | アンケートフォーム      | アンケート調査、小テスト、評価入力      |
| Zoom              | Web コミュニケーション  | グループディスカッション、プレゼンテーション |
| <b>InShot</b>     | 動画編集           | プレゼンテーション用動画の作成        |
| Mentimeter        | アンケート          | アンケート結果のリアルタイム共有       |
| Grit to do        | 目標作成シート        | マンダラシートの作成             |

表 1 授業で使用したアプリケーションツール一覧

受付日 2022.3.4

<sup>\*1</sup> 朝日大学保健医療学部健康スポーツ科学科

を行う環境については、Zoom 社が提供するオンラインビデオ会議システムを採用した(表1)。学生は双 方向型遠隔授業の実施に向けて、事前に個人が所有するスマートフォンや PC に必要な ICT ツールをインス トールし、授業に取組むための環境整備を行った。なお、遠隔授業の学習環境となる Zoom のオンラインビ デオ会議システムについてはホストする教員が有料ライセンスを契約することで、参加学生は費用負担が無 い環境を整えた。また、授業に使用した各種 ICT ツールについては、学生の経済的負担に配慮し、全て無料 で使用できるものを採用した。

### Ⅲ.授業に ICT ツールを活用するための準備(環境設定と学生へのレクチャー)

### 1.双方向型遠隔授業を行う環境の整備(Zoom の環境設定)

 対面授業では講義や演習を行う授業環境は講義室となる。双方向型遠隔授業の場合、教員や学生はイン ターネット環境に接続し、それぞれ任意の遠隔地から授業に参加する。そのため、双方向型遠隔授業を行 う際には教員と学生の両者が集う学習環境を設定する必要がある。本授業では Zoom 社が提供する Zoom Meetings(オンラインビデオ会議システム)を用いて遠隔授業に対応する学習環境を設定した。学生が Zoom meetings を利用するにあたり、事前に対面授業の時間を使って Zoom Meetings の使用方法に関す る説明を実施した。その際、学生は実際に Zoom のアプリケーションを各自のスマートフォンにインストー ルし、自身が使用する端末から Zoom Meetings への接続テストを実施した。実際に Zoom を用いた遠隔 授業の初期段階では、学生がマイクやカメラに関するアプリケーションの使用方法について戸惑う場面が みうけられたが、授業を重ねるごとに新しい学習環境に適応している印象を受けた。なお、実際の遠隔授 業における参加学生の Zoom Meetings への入室状況の管理は、ミーティングホストとなる教員が Zoom Meetings の待機室機能を使って適切に管理したうえで授業を実施した。

### 2.Web 環境における学習プラットフォームの整備(Moodle の設定)

Learning Management System (以下、LMS) とは、e-ラーニングに必要な学習教材の配信や、成績な どを統合して管理するシステムを指し、e-ラーニングにおけるオペレーティングシステムともいえる重要 な役割を果たす存在である。LMS を設定する際は、利用する学生の操作動線を想定し、適切にサイトを デザイン・整備・構築することが重要となる。実際の遠隔授業では対面授業と比較して学生のおかれた状 況を教員が把握することが困難なケースが多い。その原因は学生の学習環境やおかれた状況について遠隔 地から正確に把握することが難しい点が挙げられる。そのため LMS を整備する際の注意点として、利用 する学生が迷わずに目的の学習環境にアクセスできるように工夫することが求められる。今回の授業では 学生が Web 上に点在する様々な ICT ツールにすばやくアクセスするために、Moodle に該当する ICT ツー ルの URL をリンク貼り付けするなどして、直感的にアクセスできるように Moodle をデザインした。

### 3.Google アカウントの作成

 Google社が提供する Web アプリケーションを使用するためには、Googleアカウントを作成する必要が ある。Googleアカウントを作成することでインターネット環境に接続された PC やスマートフォンから Googleの各種 Web アプリケーションを使用することが可能になる。学生自身が登録したアカウントから Googleの各種アプリケーションにアクセスすることで『いつ・誰が・どのような』編集を行ったかにつ いて把握することが可能となる。また、各種アプリケーションを共有して作業する場合、個別に Google アカウントを指定して編集や閲覧の権限を付与することが可能となる。この機能は、配布資料や学習課 題等を効果的に管理・活用するうえで大変便利な機能である。本授業では遠隔授業の実施むけて事前に Google アカウントを作成したうえで遠隔授業を開始した。

# Ⅳ.基礎演習・専門演習における ICT の活用事例

# 1.Google Jamboard を使ったブレインストーミング **使用ツール:Google Jamboard、Zoom**

#### **実践内容:**

 Google Jamboard は、デジタルホワイトボードで PC やスマートフォンにダウンロードしたアプリケー ションを用いて文字の記入や付箋·画像を添付することができる Web アプリケーションツールである(図 1)。今回は Zoom を使った双方向型の遠隔授業でブレインストーミングを行う際に活用した。実際の取 り組みでは、課題となるテーマが書き込まれた Jamboard に自身の考えや意見を付箋に書き込み張り付け ることで、学生の考えを可視化することに役立てた。付箋は色や大きさ、添付した場所を変えることが可 能であり、工夫次第で様々な取り組みが可能になる。実際に Jamboard は複数人が同時に作業を行う共同 編集であり、自分や他のメンバーが付加した情報がリアルタイムにデジタルホワイボードに反映される。 そのため、Jamboard に付加される情報量が増えることで、学生は他者の様々な考えにふれながら情報を 整理し、新たなアイディアを発想しやすい環境ができあがる。

 ブレインストーミングや KJ 法を用い たグループワークを対面授業で行う際 には、取り組みに必要な用具等を取り揃 える事前の準備や製作物の保管等が発 生する。Jamboard を使用する場合、全 てが Web アプリケーション内で完結す るため、事前準備や事後の情報整理等 に要する時間が大幅に省かれる。時間 的な余裕がえられることで、授業にお ける学生指導の充実や授業内容の検討 等に時間を確保できる点は、教員にとっ て大きなメリットであると考える。

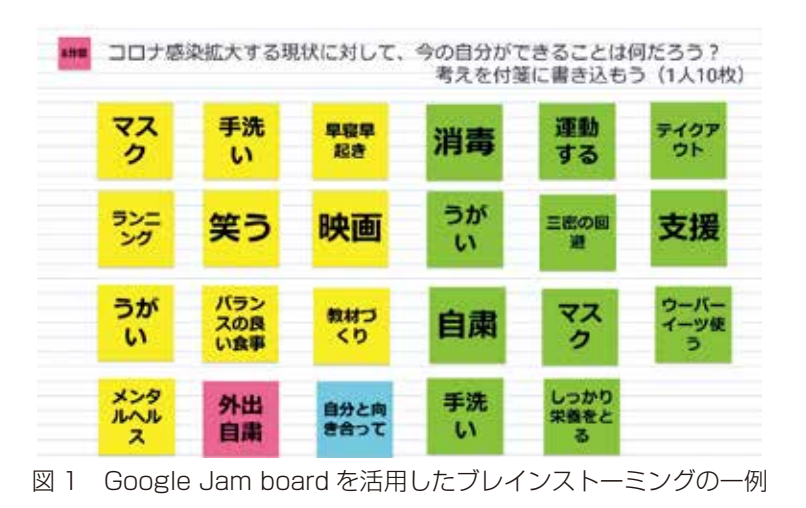

# 2.Google Slides を使った 3 分間自己紹介プレゼン

# **使用ツール:Google Slides、Zoom**

### **実践内容:**

Google Slides (以下 Slides) は PC やスマートフォンからアクセスしてプレゼンテーション資料の作成· 発表ができる Web アプリケーションである(図2)。ここでは、Slides を使って取り組んだ 3 分間自己紹 介について紹介する。学生は設定したテーマについて 1 人 3 枚のスライド資料を作成し、発表会形式で

自己紹介を実施した。学生は各自のス マートフォンを使って資料を作成した (図 2)。Slides には、テキストのほかに 画像や動画も添付できることから、自ら のスマートフォンにある写真や Web 検 索で取得した画像等を組み合わせて資 料を作成した。これまでプレゼンテー ション資料を作成する際には、PC が完 備された講義室を利用する必要があり、 学習環境に制約が発生することがあっ

#### ②学籍番号 氏名

私の実家には一匹の猫がいます。この猫は元々野良猫で実家の周囲に住み着いて ました。この猫以外にも母猫合わせて4匹の猫がいました。他の猫は保護しても らいました。

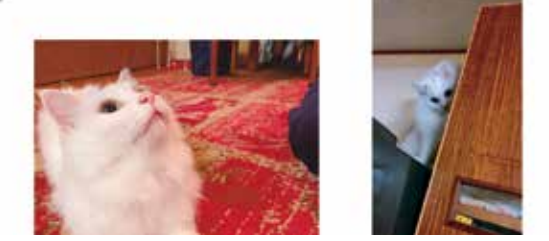

図 2 Google Slides を使用したプレゼンテーション資料の一例

た。また、今回は遠隔授業開始時点で学生のラップトップ型 PC の所有状況が不明であり、資料作成に必 要なデジタルデバイスについては学生が持ち合わせているスマートフォンとすることで、課題に取組みや すい環境を設定した。

 作成した資料の発表は双方向型の遠隔授業の場合、Zoom Meetings にある画面共有を行うことで自ら のスマートフォンからプレゼンテーションを実施することが可能になる。実際のプレゼンテーションにつ いてスマートフォンから実施することは可能であるが、PC を用いることでより操作や発表がしやすいと いう印象を受けた。

# 3.Google forms と Google スプレットシートを組み合わせた発表評価の投票フォーム **使用ツール:Google forms、Google スプレットシート**

#### **実践内容:**

 Google forms(以下、forms)は Web アプリケーション上で簡単にアンケートフォームを作成すること ができるツールである(図3)。作成したアンケートは URL やメール配信を使ってアンケートサイトを案 内することができる。アンケート回答結果は、リアルタイムに集計され回答内容を速やかに確認すること が可能である。また、アンケート回答結果は、Google スプレットシート(以下、スプレットシート)に 回答結果がリアルタイムに出力される。ここでは、forms とスプレットシートのアプリケーション連携を 活用して、発表会時に学生が行う発表評価を forms から行い、スプレットシートに一覧で出力されるよ うに設定した。また、スプレットシートで作成した発表評価一覧(表2)は、Moodle 上に掲載し発表後 すみやかに評価を確認できるように設定した。発表評価を『すばやく・何度でも』確認できることで、自 身の発表に関する情報を適宜活用することが可能になった。これまで学生がプレゼンテーションや発表会 について発表評価するような場合、評価用紙の作成から印刷、回答した用紙の回収と集計作業、結果を 一覧にまとめるといった作業を行ってきた。今回のように forms やスプレットシートを活用することで、 学生の評価入力から結果の公開までをリアルタイムで実施し、情報を公開するまでに要していた多くの作 業を軽減することが可能になった。作業軽減だけでなく、学生にとってもリアルタイムで自らの発表に関 するフィードバックを得られることは大きな学習効果を生み出すことと考える。

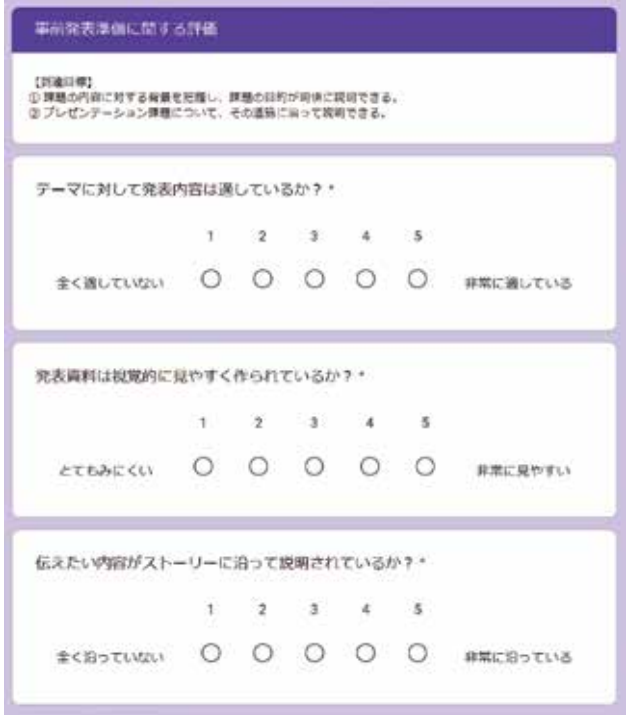

図 3 プレゼン発表会評価フォーム

プレゼン発表会評価結果一覧 表2 プレゼン発表会評価結果一覧表2

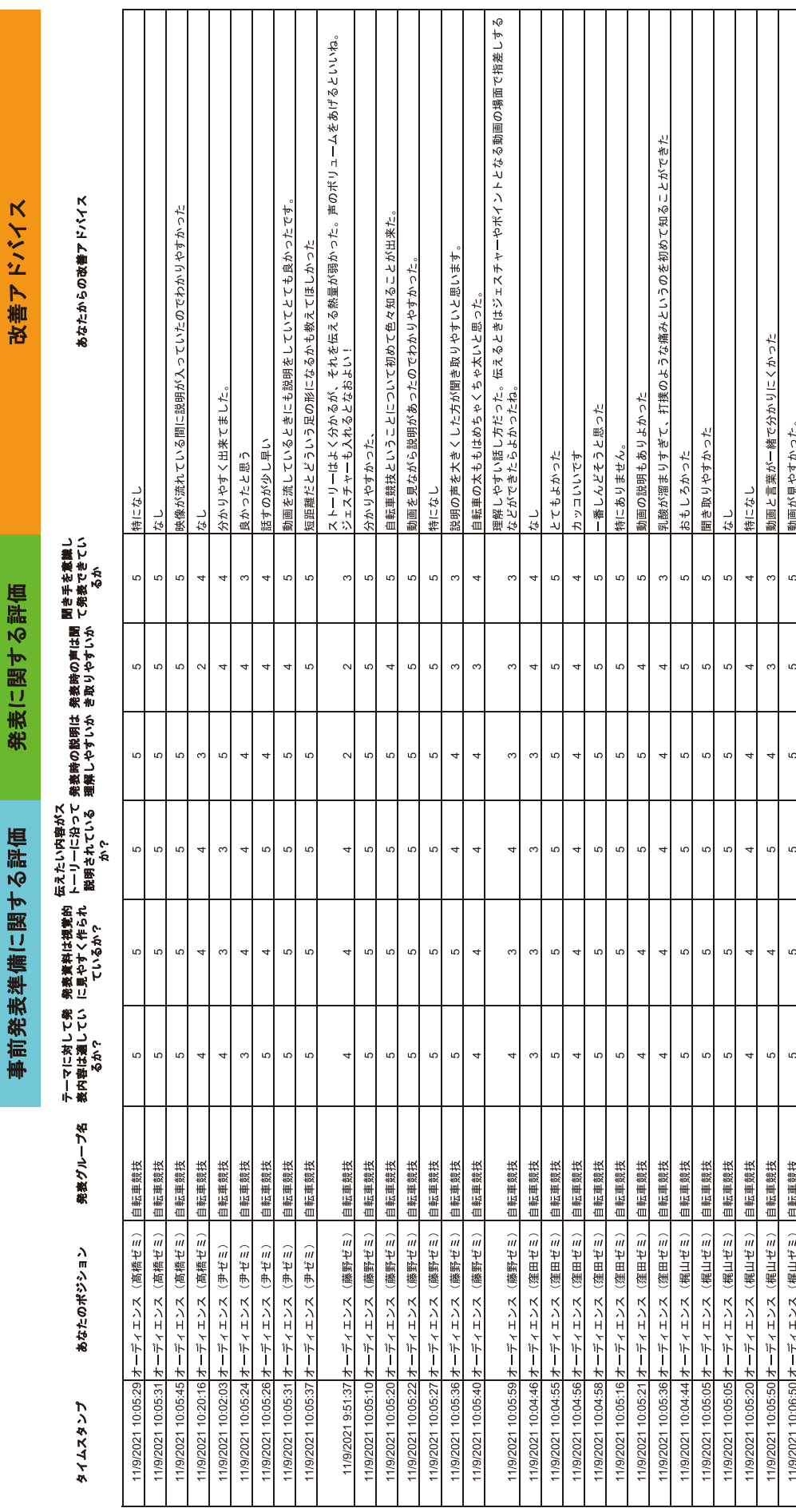

 $4.4$ 

 $42$ 

 $4.4$ 

 $4.6$ 

 $4.5$ 

4.6

平均値

### 4.リアルタイムにアンケート結果を可視化する Mentimeter

### 使用ツール:Mentimeter

### 実践内容:

 Mentimeter は、質問に対する回答をリアルタイムで表示・共有できるアンケートツールである(図4)。 授業に活用することで、教員からの問いに対して参加学生がどのような考えや意見を持っているのかに ついて、情報共有をリアルタイムで行うことができる。質問の出題形式には、記述回答の他にクイズ形 式や数値選択等があり用途に応じて質問形式と結果表記のデザインを選択・作成することが可能となる。 Mentimeter への回答は、各自のスマートフォンを使って指定された URL もしくは QR コードへアクセス することで回答が可能になる。Mentimeter を使用する場合、質問作成者が Web 上でアカウントを作成す ることでアプリケーションの使用が可能になる。プランには無料版と有料版があり、無料版の場合1つの プレゼンテーションで作成できる質問スライドに制限がある。多くの質問スライドを必要とする場合には、 有料版を契約する必要がある。回答する場合、各自のスマートフォンに無料のアプリケーションをインス トールすることで回答可能になる。

今回は1年生の基礎演習Ⅱを対象に『あなたの理想のチームとは?』をテーマにグループワークにお ける情報のアウトプットツールとして Mentimeter を使用した(図 4)。実際の授業では Mentimeter を用 いることで学生の意見や考えが画面上に可視化され、多くの情報を共有することができた。学生から多く の有益な情報が投稿される中で、一部回答内容に適性を欠く内容が含まれているものがみうけられた。そ のため、このような ICT ツールを活用する際には、今後情報リテラシーや情報モラルについても教育する 必要性を感じた。

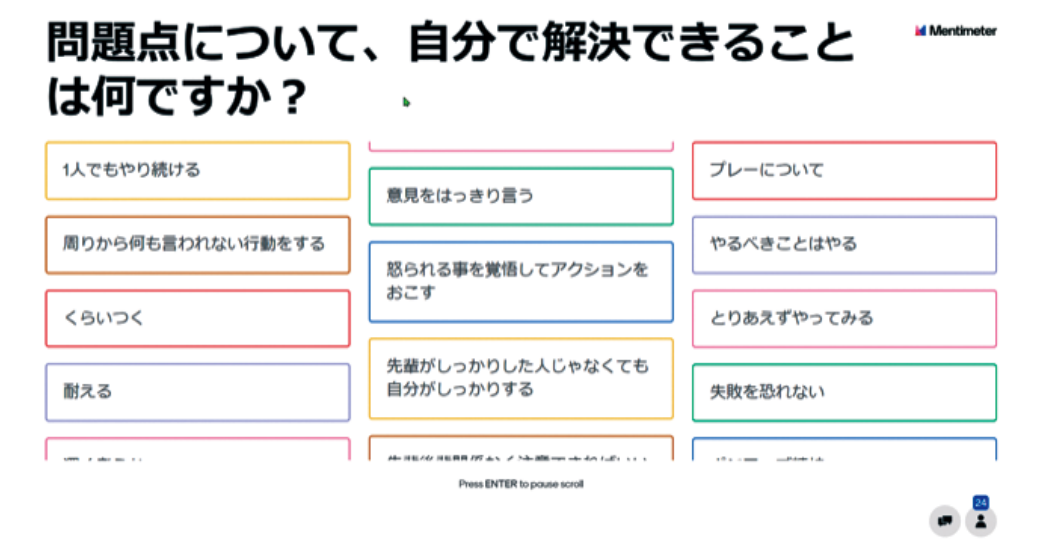

図4 Mentimeter を用いたアンケート結果の一例

# Ⅴ.ICT の活用から得られた成果

### 1.場所を選ばない学びの環境を提供

 双方向型の遠隔授業では、Zoom のオンラインビデオ会議システムを介して教員と学生が授業環境に接 続する。そのため、インターネット環境が整備されていれば場所を選ばすに授業に参加することが可能に なる。新型コロナウイルス感染拡大に伴い、社会全体で 3 密を回避することが求められる環境下において、 学生には安全な学習環境を提供できたと考える。また、学習環境にアクセスしやすいという点においては Jamboard や Slides、スプレットシート等の今回紹介した全ての ICT ツールに共通する。この点は、今後 対面授業に授業環境を移行しても、ICT ツールを活用することで得られるメリットは数多くあると考える。

### 2.事前準備等の効率化

 これまで対面授業で行われていたブレインストーミングやディスカッション等のグループワークでは、 意見をまとめるために模造紙や付箋といった取り組みに必要なアイテムを事前に用意する必要があった。 しかし、Web アプリケーションを活用することで、事前準備や事後作業の多くを省くことが可能になる。 この点は、実際の学習に取り組む時間の増加や取り組みの充実化につながる可能性があると考える。ま た、ブレインストーミング等のグループワークで作成されたファイルや映像の管理も、紙などのアナログ なツールと比較して格段に簡便になるというメリットがある。授業を提供する教員は、ICT を活用するこ とで事前準備や事後の資料管理を効率化することで実際の教育活動や学生指導に多くの時間を割り当てら れれば、授業改善に大きく貢献するものと考える。

### Ⅵ.今後の課題

### 1. 効果的な学びを作り出すための ICT リテラシーの向上

 ICT リテラシーとは、デジタルデバイスやソフトウェアを用途に応じて適切に活用するためのスキルで ある。ICT リテラシーの向上は授業を円滑にすすめ、学習を通じて主体的・対話的で深い学びを実現する ためには必要不可欠な能力である。今回の取り組みでは、実際の授業の際に教員が提供する ICT ツールが 想定と異なる動作をし、状況把握に時間を要し、提供する授業内容をその場で変更せざるを得ない場面が 少なからず発生した。そのため、デジタルデバイスやソフトウェアの適切な活用に向けて新たな知識を継 続的に学ぶ必要があると感じた。学生間の ICT リテラシーについては、授業開始時点においては個人差を 感じる場面があった。しかし、授業を通じて ICT ツールを継続的に活用することで授業の後半では多くの 学生が目的に応じて各種の ICT ツールを使いこなすように変化していた。今後より学習を効果的に進める ためには、大学の早い段階で ICT ツールを用いた授業に取り組み、大学 4 年間を通じて継続的に ICT リ テラシーを高めることが重要であると考える。

#### 2.情報リテラシーと情報モラル教育の改善

 情報リテラシーとは、情報を適切に判断し、情報を通じて決定を下す能力と定義される。また、情報モ ラル教育には、①発信する情報に責任を持つ、②情報に関する自分や他者の権利を尊重する、③情報社会 のルールを知る、④情報社会のルールを守る、⑤情報を正しく安全に利用することなどが求められる <sup>1)</sup>。 今回の取り組みでは、急遽対面授業から遠隔授業に切り替えることとなったため、情報リテラシーや情報 モラル教育について十分な指導がなされないままに授業を開始せざるを得ない状況となった。そのため双 方向型の遠隔授業を開始した当初、一部の学生の言動に適性を欠く場面がみうけられた。授業における学 びの場づくりは学習環境を整えるうえで必要不可欠であり、今後 ICT を活用する授業を行う際には、今回 の経験を活かし、情報リテラシーや情報モラル教育についても教育・指導をはかりたい。

### Ⅶ.まとめ

 2021 年度に実施した基礎演習Ⅰ・Ⅱ、専門演習Ⅰ・Ⅱでの ICT を活用した授業で得られた知見について 具体的な取り組みとともに紹介した。授業に ICT を活用することで、双方向型の遠隔授業であっても対面授 業と同じように主体的・対話的で深い学びに取り組める手応えが得らた。今回の取り組みから遠隔授業だけ でなく対面授業においても授業のさらなる充実に役立つ多くの経験を得ることができた。今後の課題は、授 業を円滑に効果的に実施するために ICT リテラシーや情報リテラシー、情報モラル教育の改善・向上等がも とめられる。そのためにも教育活動に ICT を活用するための知識を学ぶ機会を積極的に増やすことが今後さ らに求められると考える。

# Ⅷ.謝辞

 今回基礎演習Ⅰ・Ⅱ、専門演習Ⅰ・Ⅱを共同担当した梶山俊仁教授と藤野良孝教授には授業立案から実施 を通じて多くのご助言をいただきました。改めてお礼申し上げます。

# 引用文献

1)文部科学省 . 第 5 章情報モラル教育 https://www.mext.go.jp/b\_menu/shingi/chousa/shotou/056/shiryo/attach/1249674.htm (参照日 2022 年 2 月 1 日).